#### Joining the Ubuntu Forum

July 12, 2011

Copyright © 2011 by World Class CAD, LLC. All Rights Reserved.

#### Ubuntu Forum

Visit the UbuntuForum webpage at ubuntuforum.org

Click on the Register button or hyperlink.

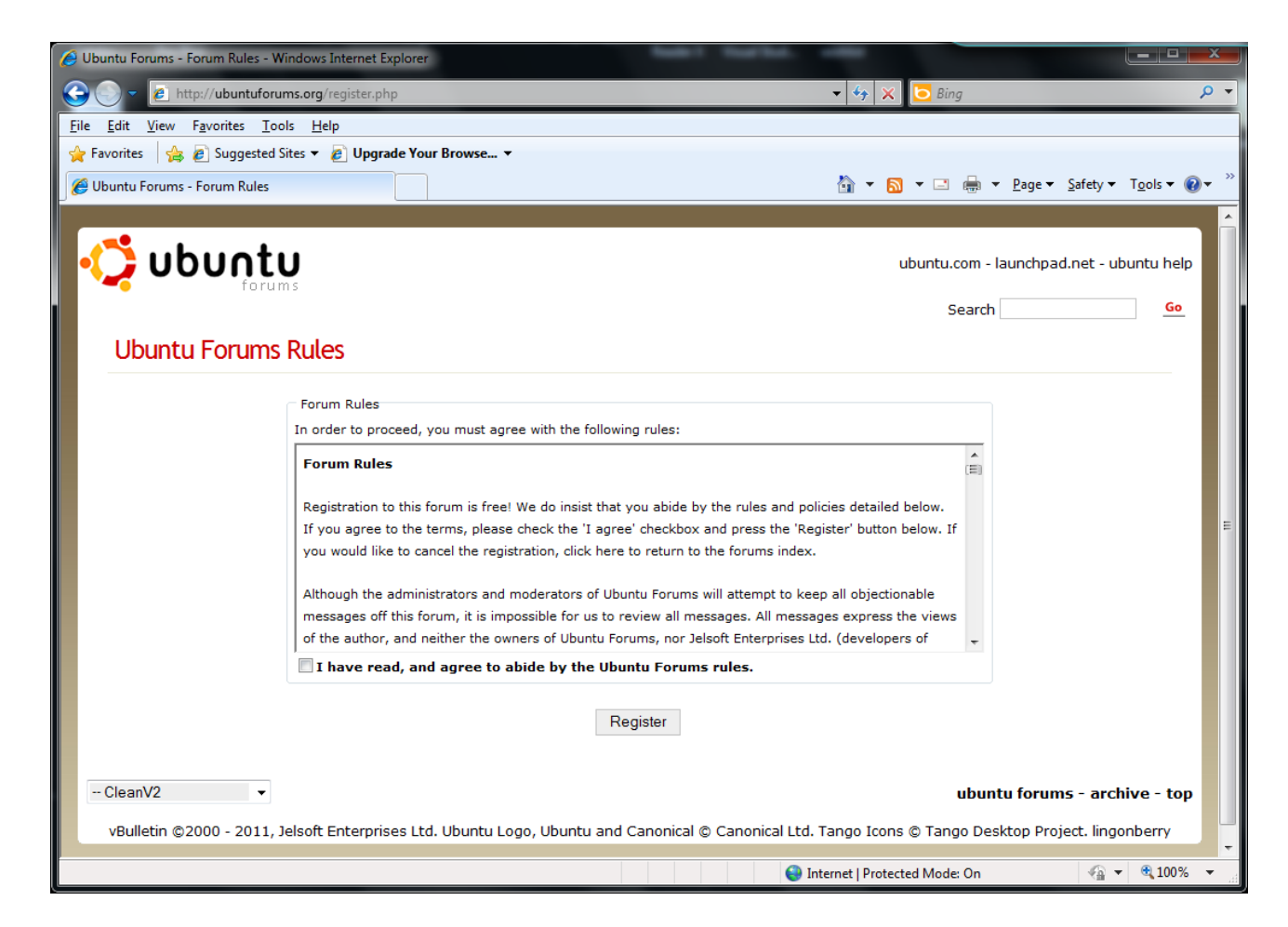

#### Register for the Forum

We need to provide <sup>a</sup> username, password, password verification, email address andverification and answer a randomquestion. We then scroll down the webpage and check our time zone, and DST option. We opt to receive emails from Administrators but no one else. Finally, we select the Complete the Registration button.

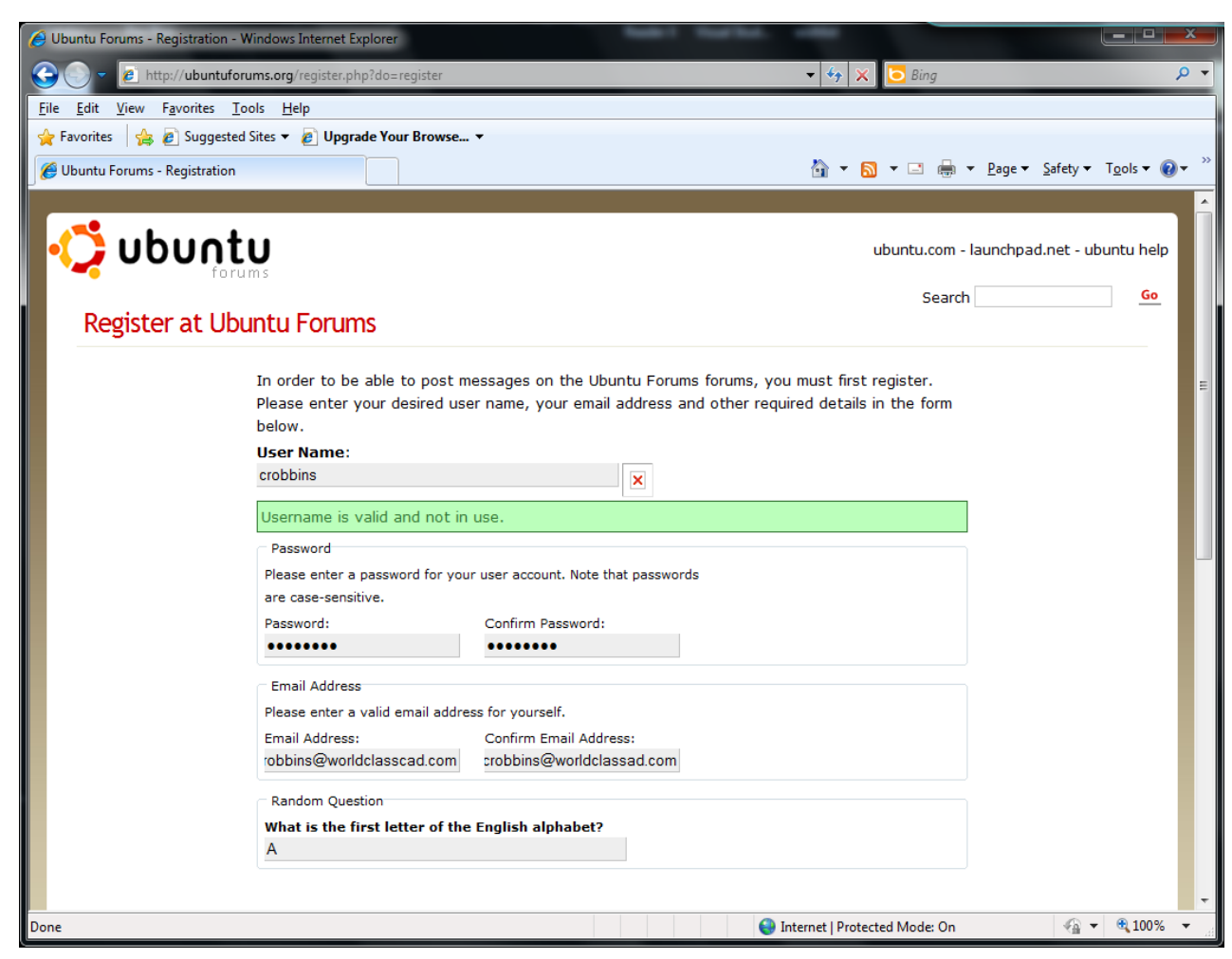

# Email Sent to your Account

We see that <sup>a</sup> message will be sent to your email account so you can complete the registration process.

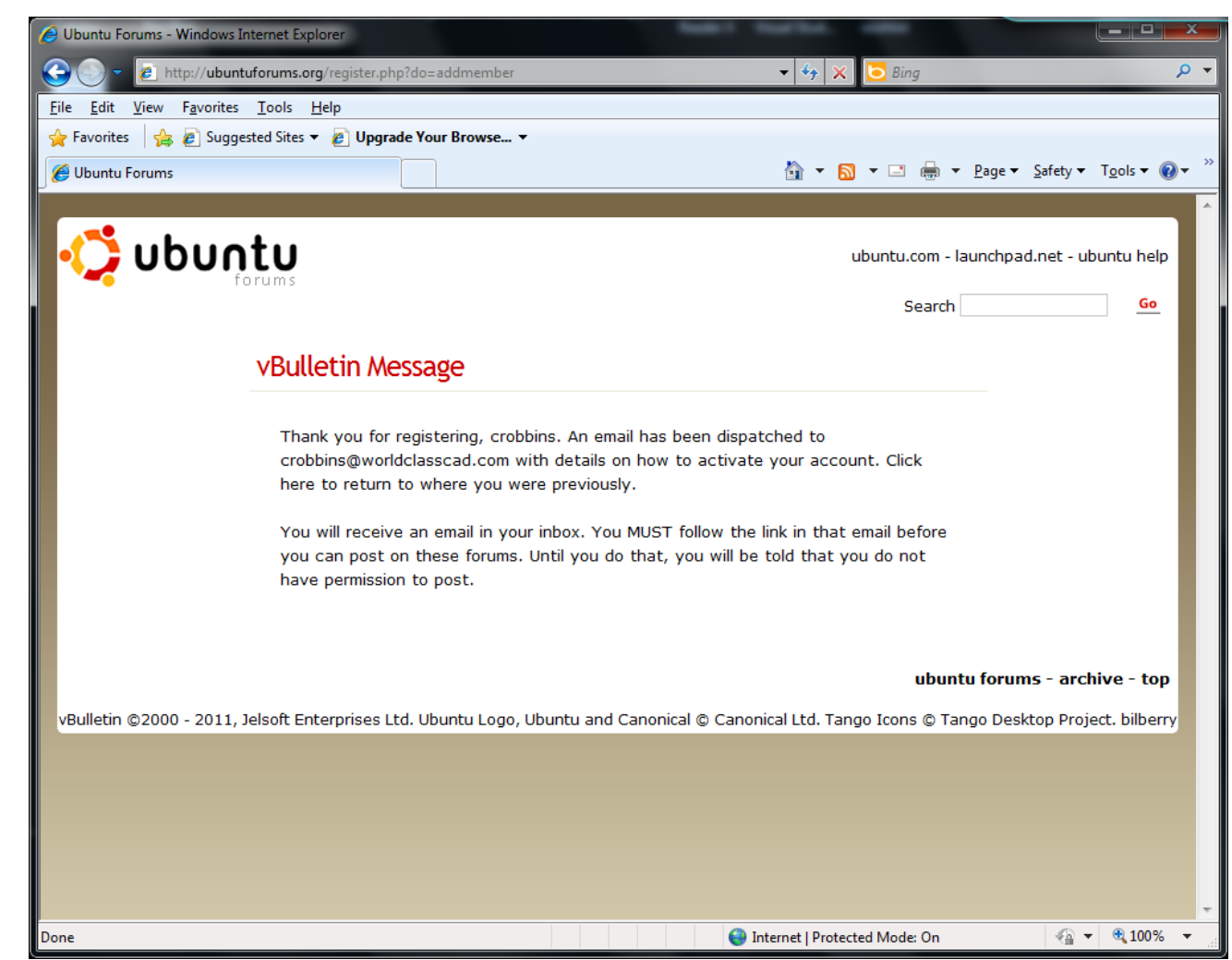

# Email Account

Open the email from the Ubuntu Forumand double click on the hyperlink to activate the account.

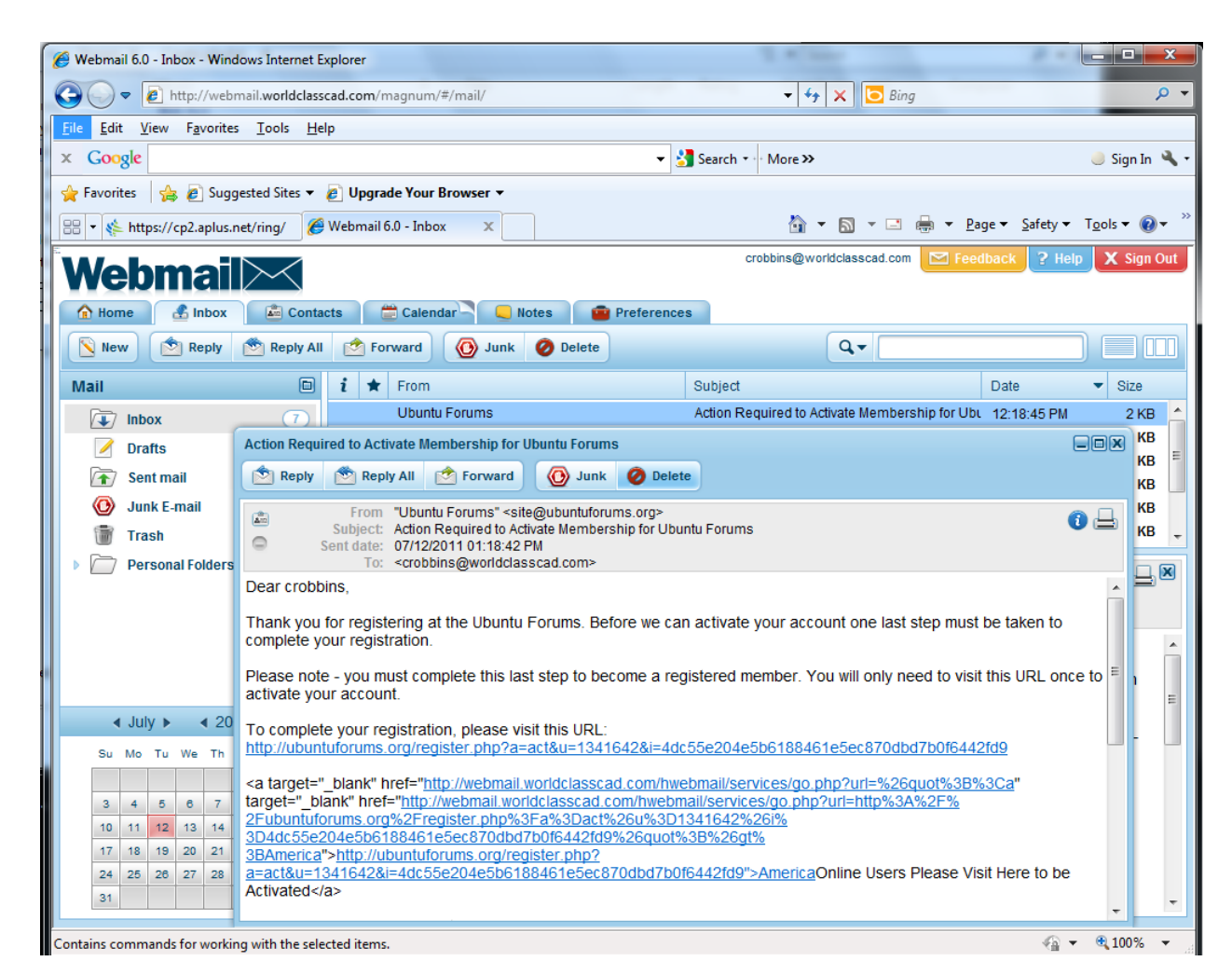

# Login into the Ubuntu Forum

We should type our username into the Username textbox and input our password just below. The we can press the Log in button to enter the forum.

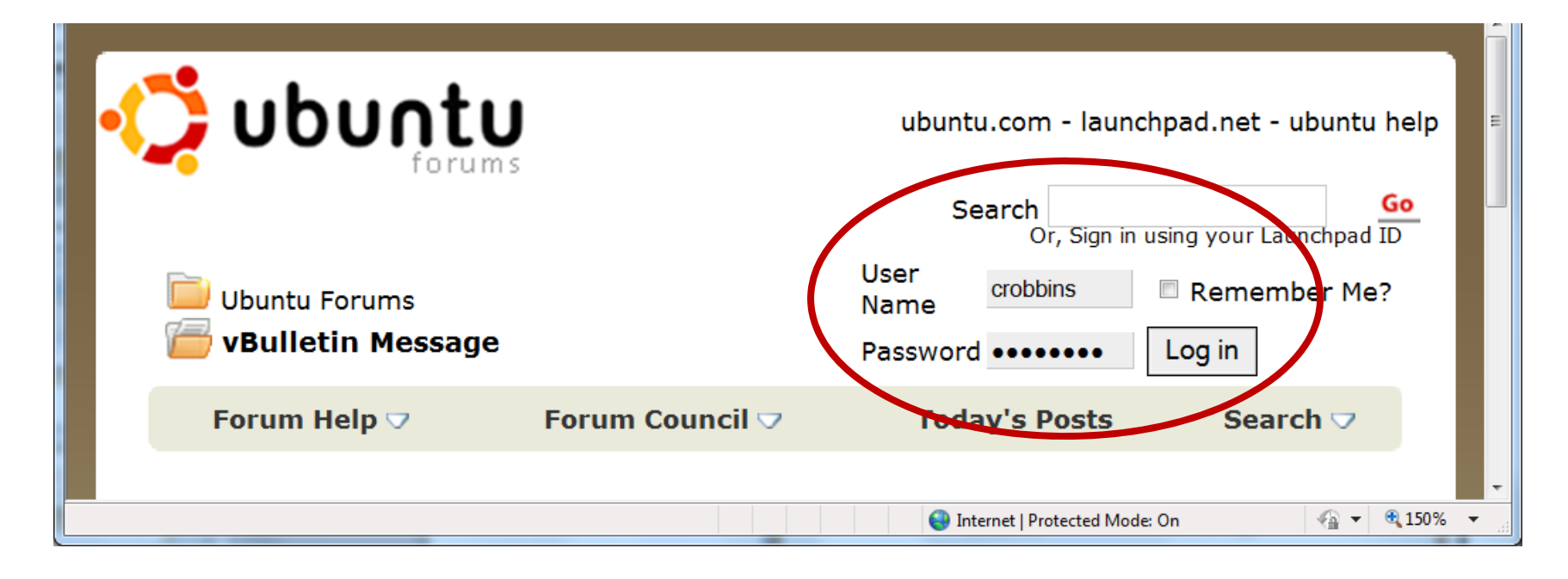

# On the Ubuntu Forum

We are now on the Ubuntu forum and we can converse with other network administrators.

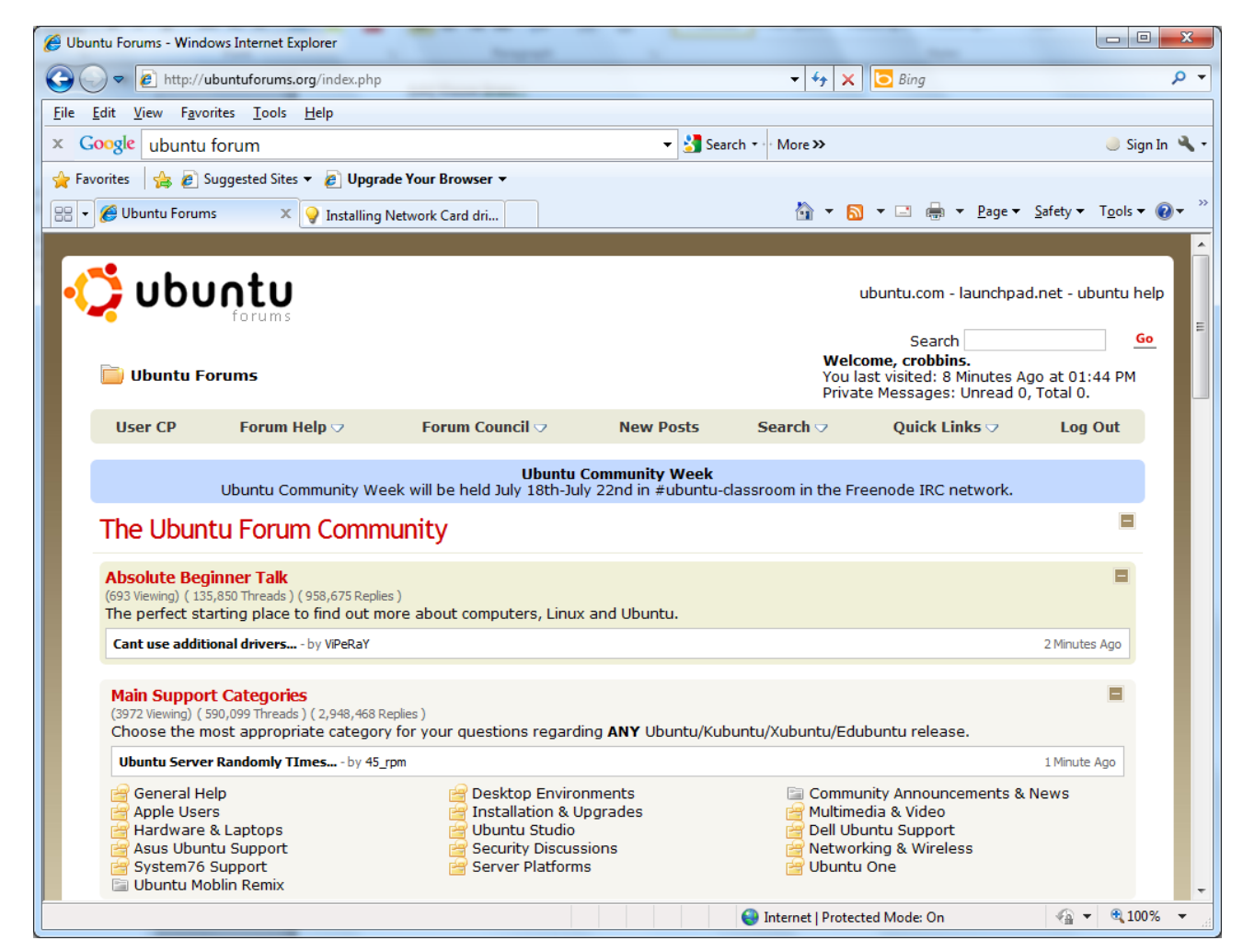